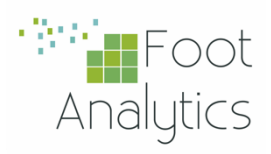

## WiTrace **INSTALLATION GUIDE**

# aruba

**Aruba Central**  Integration Guide

WiTrace by Foot Analytics

Last revision November 2022

## **CONTENTS**

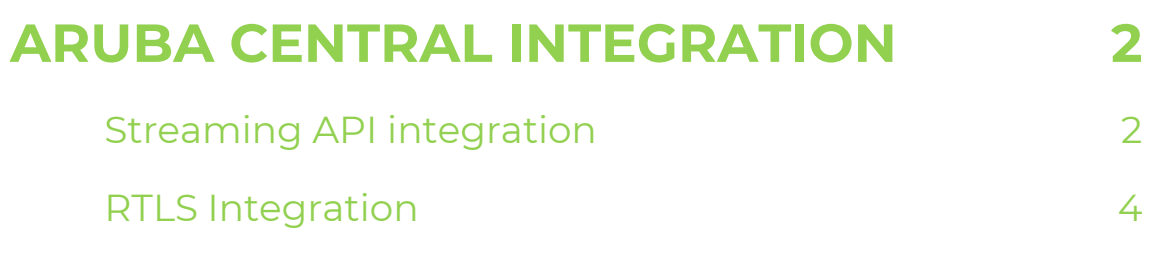

### <span id="page-2-0"></span>**ARUBA CENTRAL INTEGRATION**

Aruba Central is Aruba's cloud controller, from which all the parameters of the different buildings and associated APs can be configured.

Currently, there are two licenses available to assign to the APs. Specific details of each can be found on the [official website.](https://www.arubanetworks.com/techdocs/central/latest/content/nms/subscriptions/overview-licensing.htm)

The available integrations are:

- Streaming API: Available with the Advance License.
- <span id="page-2-1"></span>• Location Service: Available with the Foundation License

#### Streaming API integration

This integration consists mainly of connecting via the WSS (Secure WebSocket) protocol from the Foot Analytics platform to Aruba Central's cloud.

Foot Analytics uses a secret credential to connect to the URL indicated by Aruba Central to receive the data.

The customer must activate the API in his Aruba Central dashboard by going to the following:

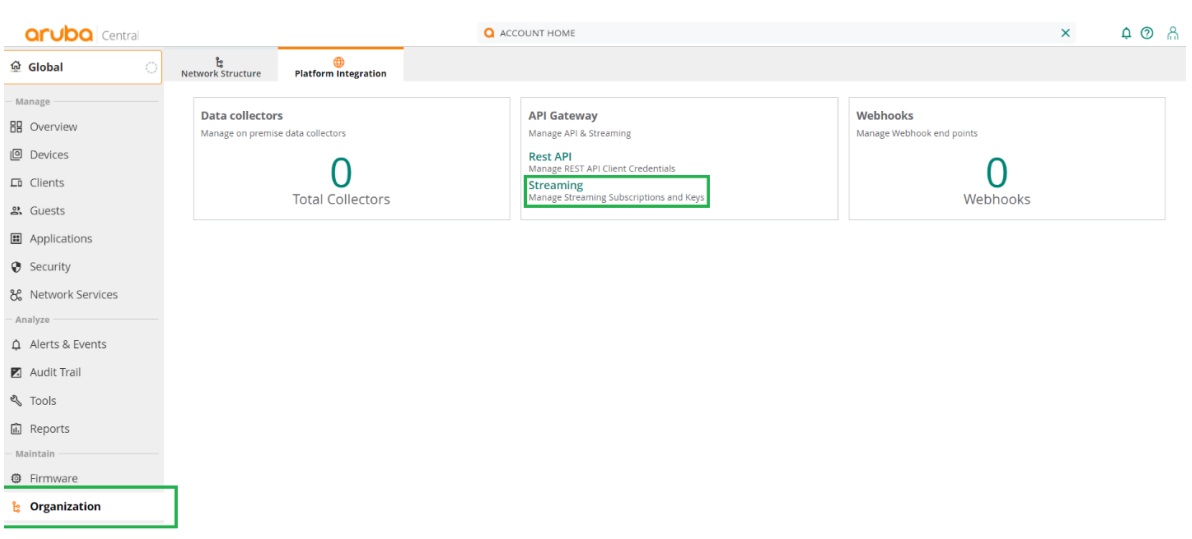

Organization > Platform Integration > Streaming

#### IMPORTANT

This option will not appear if none of the devices has an Advance License.

Once inside, the Presence event must be activated, and the Endpoint and the Streaming Key must be shared with Foot Analytics (when the button is clicked, it will be saved in the clipboard).

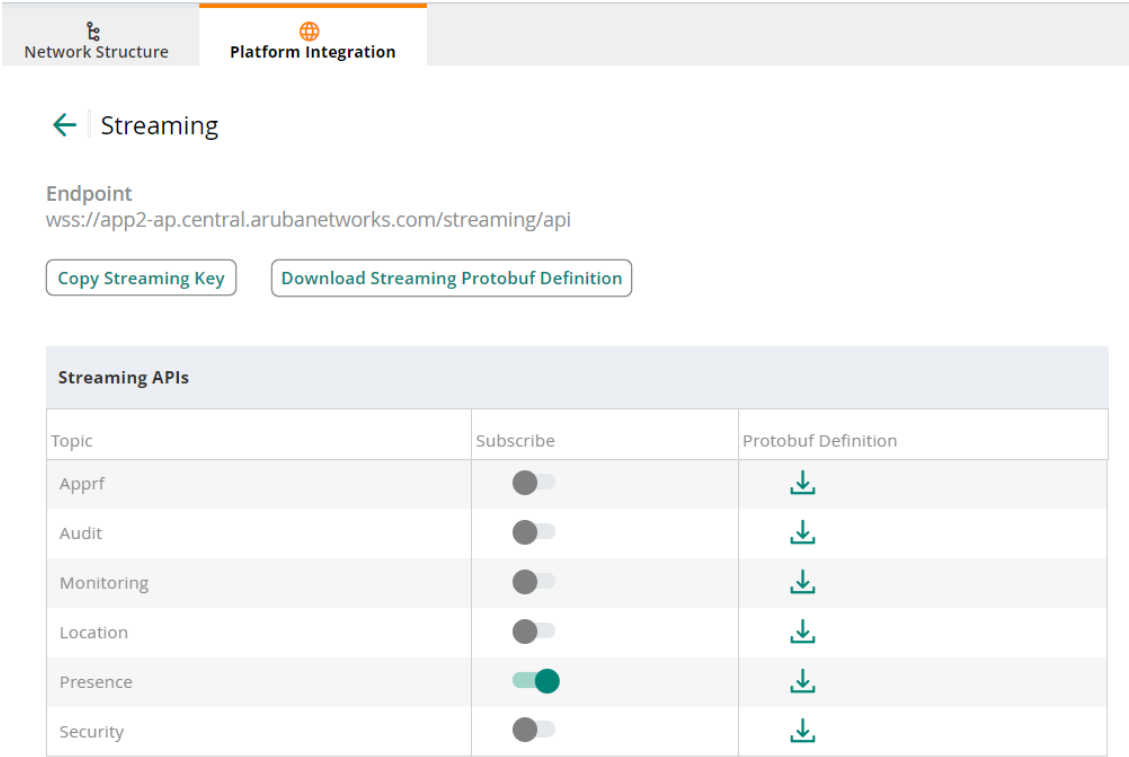

### <span id="page-4-0"></span>RTLS Integration

In this case, Aruba Central allows us to configure the APs to send RTLS (Real Time Location Services) data to the location server of our choice.

Foot Analytics provides a compatible ALE instance.

To apply the configuration, we must access the device tab:

DEVICES (left menu) > Select the desired AP or Group

> Select Device (left menu) > Services (top menu)

#### IMPORTANT

If the Services tab does not appear, check that the display of advanced settings is activated (orange rectangle in the image below).

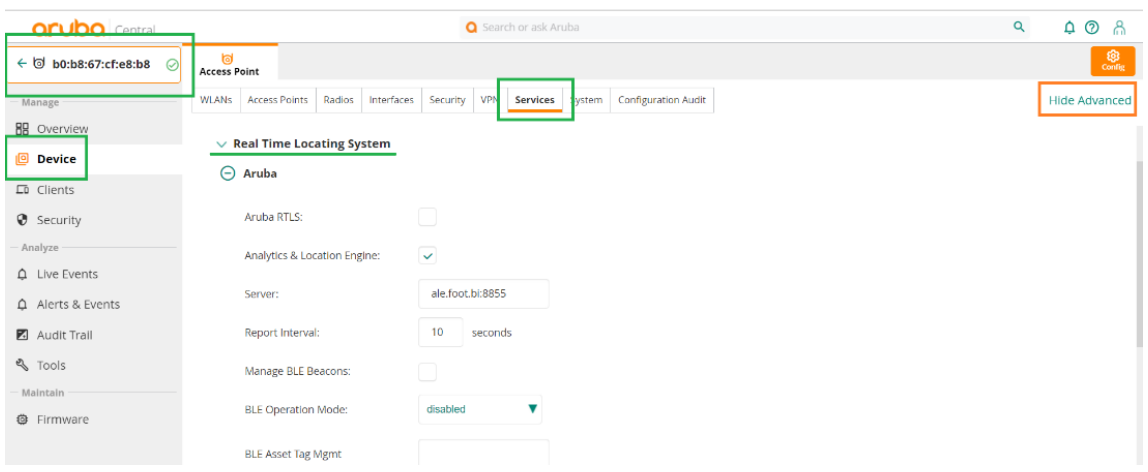

At this point, we can configure the connection for ALE:

- Server: 54.76.148.47:8855
- Report interval: 10s